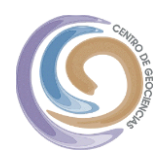

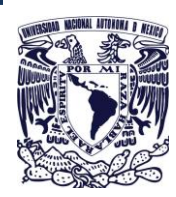

**CENTRO DE GEOCIENCIAS UNAM**

Unidad de Cómputo

# **[GUÍA DE HERRAMIENTAS DISPONIBLES PARA IMPARTIR CLASES A DISTANCIA]**

En este documento se describen algunas de las herramientas más recomendables que la UNAM tiene disponible para que profesores y comunidad universitaria puedan impartir clases a distancia.

Autor: César Alfredo Contreras Zamora cesarcontreras@geociencias.unam.mx

Agosto 2021

Ver1.2

# **CONTENIDO**

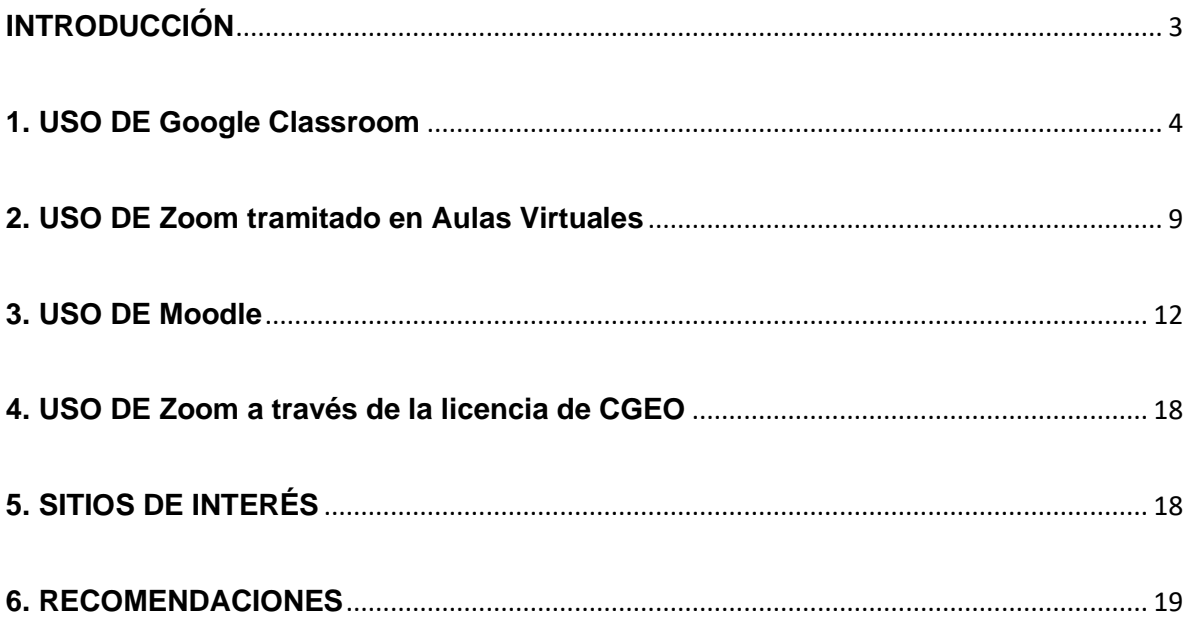

#### **INTRODUCCIÓN**

La UNAM ofrece apoyo a las entidades que requieran el uso de herramientas tecnológicas para dar continuidad al trabajo docente y administrativo, poniéndose a disposición de la comunidad de la Universidad y en particular del CGEO esta guía en la cual se describirá como opera, para qué sirve y links de acceso a materiales de apoyo de algunas de las herramientas más utilizadas para la impartición de clases a distancia para trabajar en línea.

Considerando que el académico puede impartir clases en tiempo real (de forma síncrona) o grabar clases y dejar materiales (de forma asíncrona) se describirá en que momento se puede utilizar las herramientas para una, otra o amabas formas de interactuar con sus alumnos.

La UNAM ha puesto a disposición el [campus virtual](https://distancia.cuaed.unam.mx/campusvirtual.html) donde el docente encuentra acceso a herramientas tecnológicas y asesoría técnica para el desarrollo de sus actividades académicas.

Considerando que en el campus virtual hay una cantidad considerable de información, la elaboración de esta guía ha sido con el objetivo de que se tenga acceso directo a la información y herramientas que se considera pueden ser de mayor utilidad para la impartición y desarrollo de clases en línea extrayendo fragmentos de información de diferentes sitios de la UNAM para la elaboración de este material.

# **1. USO DE Google Classroom** (Para trabajo síncrono y asíncrono)

#### Que es Classroom

Es una herramienta de Google que permite gestionar actividades de un aula en línea de manera colaborativa.

Con Classroom se puede utilizar las diferentes aplicaciones de Google que se tienen asociadas con la cuenta de correo institucional de Gsuite "….@geociencias.unam.mx" pudiendo entre otras cosas crear y compartir documentos en diferentes formatos.

Qué podemos hacer con Classroom

• Comunicarnos con los alumnos

A través de video llamadas con "Meet" (Modo síncrono), evitando generar sesiones alternas para la interacción docente-alumno.

Publicando contenidos, materiales y enviando mensajes (Modo Asíncrono).

• Organizar tareas y entregas

En fechas específicas.

• Realizar evaluaciones

Utilizando Google forms

• Generar calificaciones

De todo el ciclo escolar a través de hoja de cálculo.

#### Ventajas de utilizar Classroom

Gmail

Fácil configuración, se pueden añadir alumnos directamente escribiendo su correo electrónico o a través de un código de automatrícula que se les distribuye.

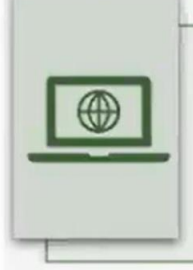

Mejora en la organización, los alumnos pueden ver tareas y contenidos de todas las asignaturas en una sola página. Sus trabajos se guardan ordenadamente en Drive.

Los alumnos pueden compartir recursos con sus compañeros, lo que facilita el trabajo colaborativo.

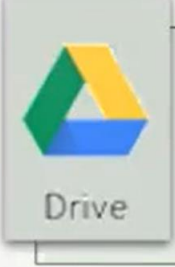

Automatización de procesos, al

crear un curso, automáticamente se crea una carpeta compartida de Drive y un calendario propio de la asignatura.

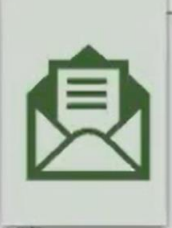

Mayor comunicación, permite enviar notificaciones a los alumnos e iniciar debates rápidamente.

Gratuita y segura, no contiene anuncios, se ofrece de forma gratuita a los centros educativos.

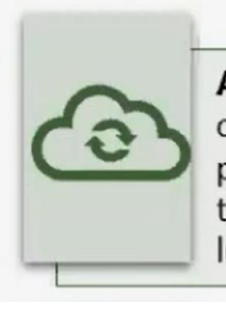

Ahorro de tiempo, sin necesidad de documentos en papel, los profesores pueden crear, revisar y calificar las tareas con rapidez desde un único lugar.

Mejora la retroalimentación entre alumno - profesor, para trabajar con ellos solucionando todo tipo de dudas.

Integrado, reúne todas las apps de Google (Drive, Sheets, Docs, Forms, Slides) en una sola plataforma.

#### **Requisitos**

- Equipo de cómputo o dispositivo móvil
- Cuenta de correo electrónico de Gmail preferentemente institucional (....@geociencias.unam.mx)
- Navegador Chrome.
- Manejo de Google Docs y Drive.

#### Como utilizar Classroom

Se ha seleccionado material impreso y audiovisual en el que se explica a detalle cómo utilizar Classroom compartiendo los siguientes links de acceso

Paso a paso Google Classroom

<https://distancia.cuaed.unam.mx/descargas/paso-a-paso-google-classroom.pdf>

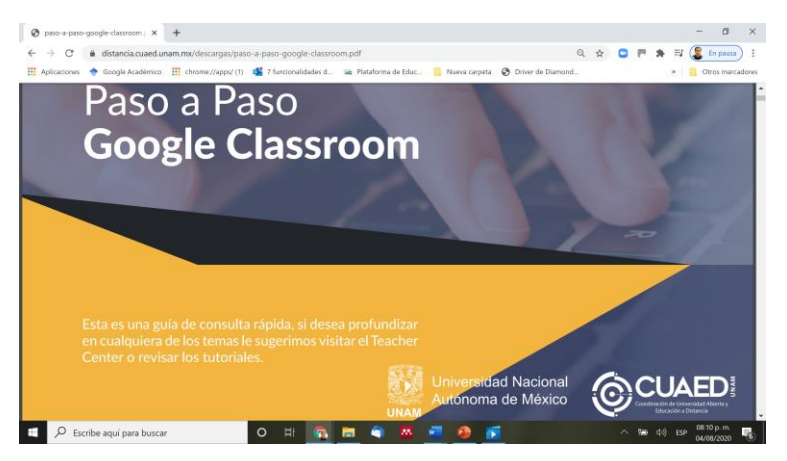

Seminario Web de la CUAED "introducción a Google Classroom

<https://www.youtube.com/watch?v=GUXIZ4koQ0g>

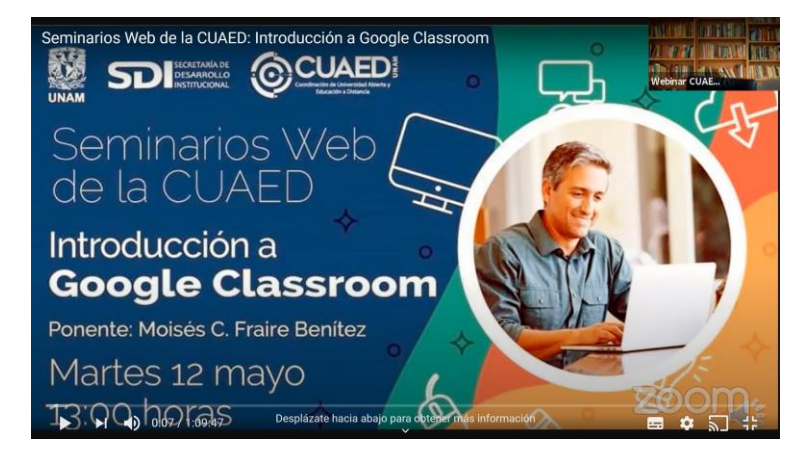

Seminarios Web de la CUAED "Google Meet y Exámenes con Google Forms"

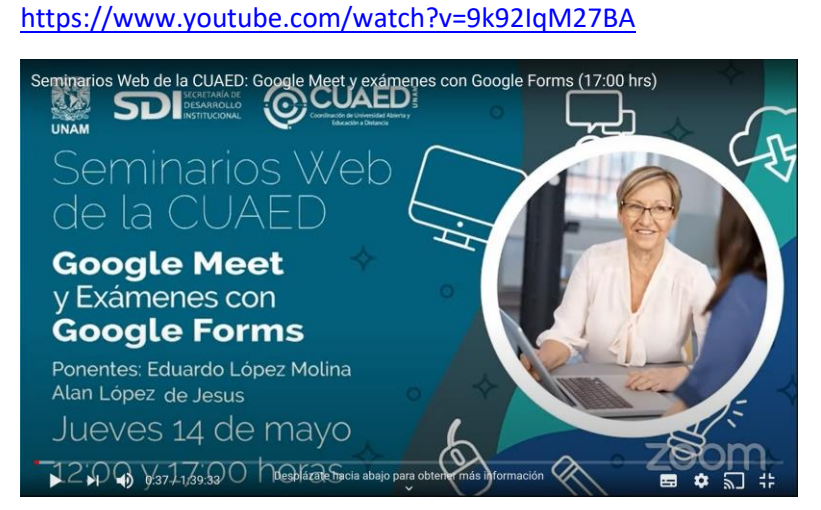

#### Manuales y tutoriales

<https://distancia.cuaed.unam.mx/campusvirtual#manualesytutoriales>

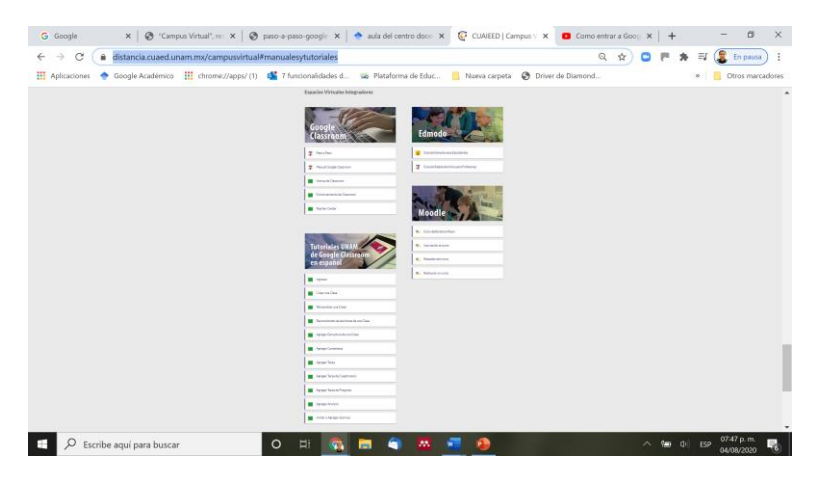

# **2. USO DE Zoom tramitado en Aulas Virtuales** (Para trabajo

síncrono)

#### Que es zoom

Es una herramienta de videoconferencia basado en la nube que se puede usar para reunirse virtualmente con otros, ya sea por video o solo audio o ambos, pudiendo realizar chats en vivo, y permite grabar esas sesiones para verlas más tarde.

#### Que podemos hacer con Zoom

- Reunirse virtualmente con otros o Puede ser por video o solo audio o ambos.
- Realizar Chats en vivo.
- Compartir
	- o Aplicaciones, escritorio, pizarra virtual entre otros.
- Grabar las sesiones
	- o Pudiendo verse más tarde.

Ventajas de utilizar Zoom (tramitando una licencia a través de [Aulas](https://aulas-virtuales.cuaed.unam.mx/)  [Virtuales](https://aulas-virtuales.cuaed.unam.mx/) de la CUAIEED)

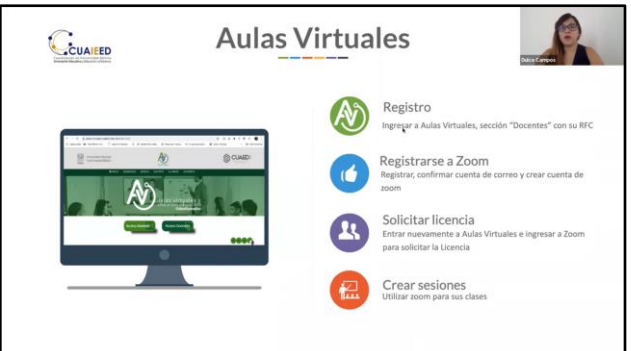

- Siendo trabajador activo de la UNAM
	- o Validación a través de su RFC
	- o Se tiene acceso a una licencia personal Zoom donde las sesiones por default duran 3 hrs pudiendo ser hasta 6 hrs consecutivas teniendo la licencia una vigencia de 45 días con opción a estarse renovando sin costo alguno.
	- o Se tiene control total de la cuenta
		- **•** Privilegios administrativos.
- **Programar sus propios eventos.**
- Grabar sus eventos

### Como utilizar Zoom

Paso a Paso Zoom

Se ha seleccionado material audiovisual en el que se explica a detalle cómo utilizar Zoom compartiendo los siguientes links de acceso

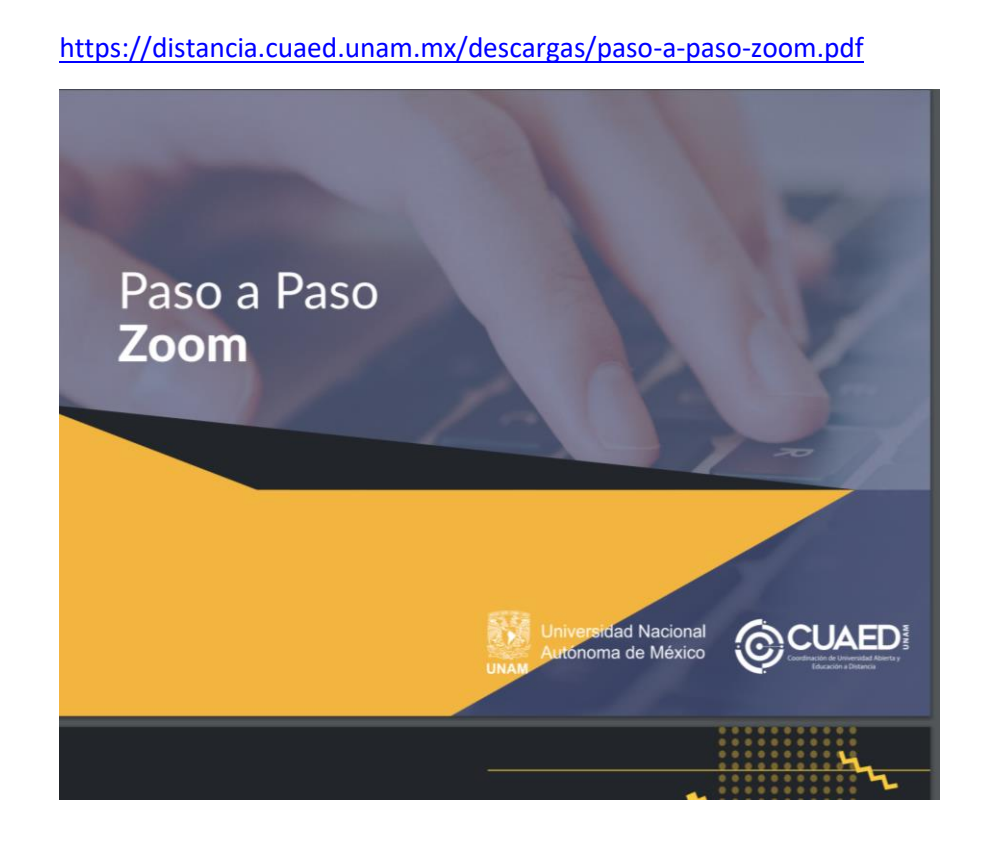

Registro en Aulas virtuales CUAED

<https://www.youtube.com/watch?v=B2bIi4KHDIw>

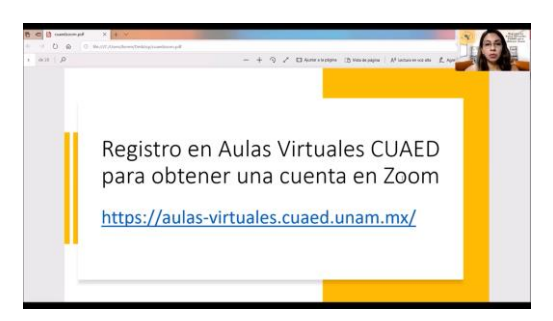

#### Capacitación del uso de Zoom en las Aulas virtuales de la CUAIEED-UNAM 03 de agosto 2020 <https://www.youtube.com/watch?v=owzLhnlyFkI&feature=youtu.be>

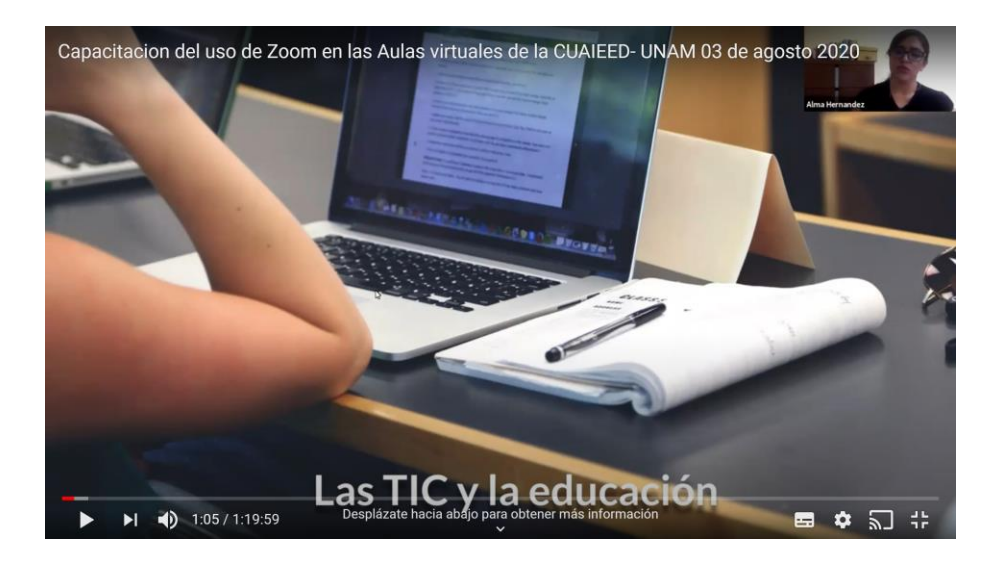

#### Manuales y tutoriales

<https://distancia.cuaed.unam.mx/campusvirtual#manualesytutoriales>

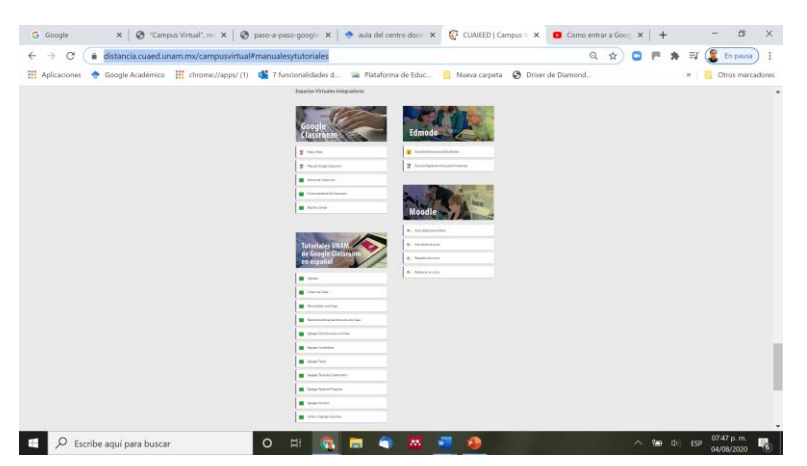

## **3. USO DE Moodle** (Para trabajo síncrono y asíncrono)

#### Que es Moodle

Moodle es un software diseñado para ayudar a los educadores a crear ambientes de aprendizaje personalizados de alta calidad y entornos de aprendizaje virtuales, siendo un ambiente educativo virtual de distribución libre. La palabra Moodle originalmente es un acrónimo de Modular Object-Oriented Dynamic Learning Environment (Entorno de Aprendizaje Dinámico Orientado a Objetos y Modular).

#### Que podemos hacer con Moodle

La plataforma Moodle sirve para crear espacios de enseñanza online; administrar, distribuir y controlar todas las actividades de formación no presencial de una entidad educativa u organización.

Con Moodle es posible:

- Gestionar usuarios, accesos y roles.
- Diseñar la estructura pedagógica, acciones formativas.
- Gestionar recursos didácticos y actividades de formación.
- Controlar y hacer seguimiento del proceso de aprendizaje de los alumnos.
- Evaluar a los alumnos y generar informes.
- Establecer vías de comunicación entre el profesor y los alumnos.
- Crear espacios de aprendizaje colaborativo.

#### Ventajas de utilizar Moodle (a través de [Aulas Virtuales](https://aulas-virtuales.cuaed.unam.mx/) de la CUAIEED)

- Siendo trabajador activo de la UNAM
	- o No será necesario instalar la plataforma localmente para el desarrollo de cursos
	- o Se generará un espacio para cada docente en la plataforma
	- o Eres el administrador de tu propio espacio
	- o Su uso es de manera gratuita
	- $\circ$  Se utiliza la infraestructura montada en los servidores de la CUAIED para el hospedaje de los cursos
	- o Validación para el uso a través de su RFC
	- o Registro en línea para el acceso a la plataforma

Como utilizar Moodle

• A través del material audiovisual seleccionado se explica a detalle cómo utilizar Moodle compartiendo los siguientes links de acceso

Que es moodle

[https://www.youtube.com/watch?v=3ORsUGVNxGs&list=RDCMUC\\_eJsmK-](https://www.youtube.com/watch?v=3ORsUGVNxGs&list=RDCMUC_eJsmK-DMqA9Dy7bLKKL-g&index=23)[DMqA9Dy7bLKKL-g&index=23](https://www.youtube.com/watch?v=3ORsUGVNxGs&list=RDCMUC_eJsmK-DMqA9Dy7bLKKL-g&index=23)

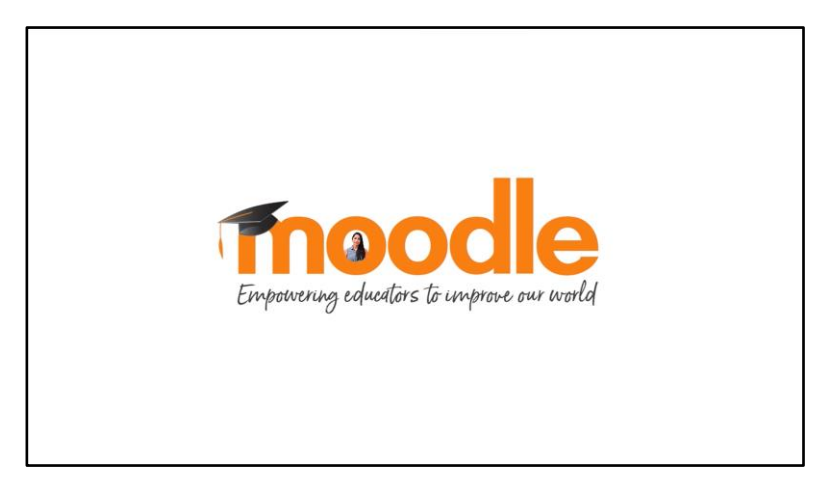

#### Registro

<https://www.youtube.com/watch?v=uxcEXQxi860&feature=youtu.be>

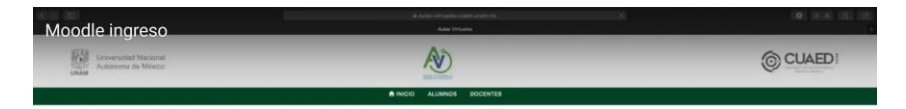

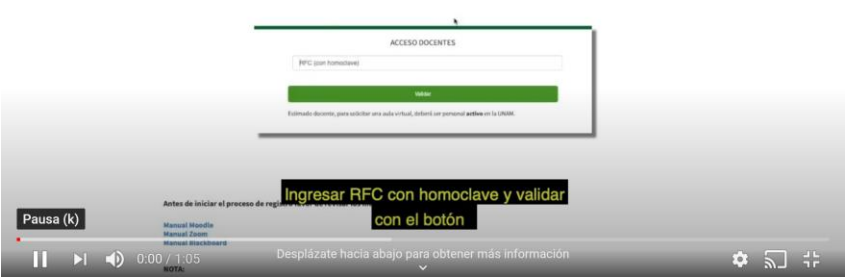

#### Acceso

#### <https://youtu.be/24ZXKGzej9A>

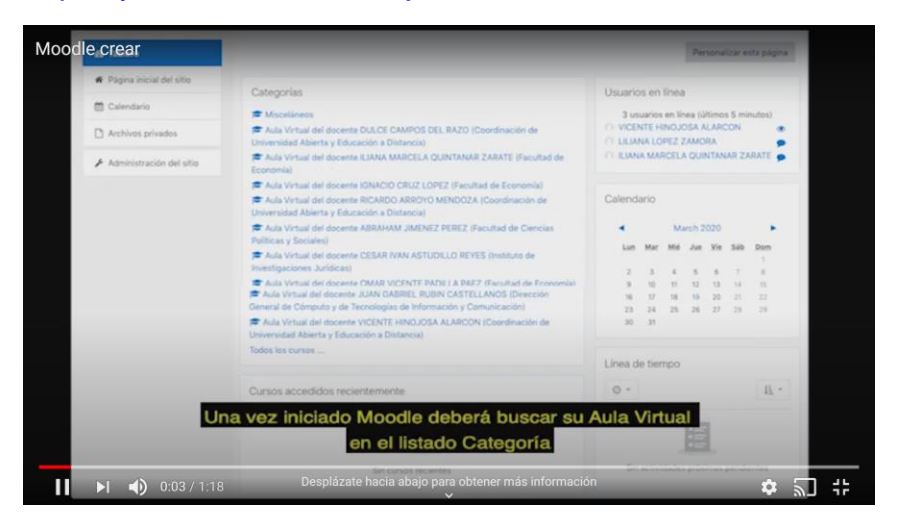

#### Documentación (Configuraciones del curso)

[https://docs.moodle.org/all/es/Configuraciones\\_del\\_curso](https://docs.moodle.org/all/es/Configuraciones_del_curso)

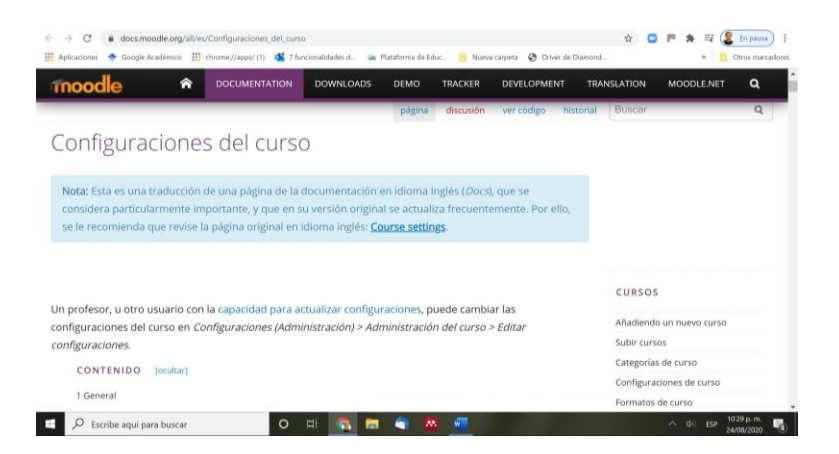

#### Que es un curso

<https://www.youtube.com/watch?v=Ah54f1CrzEI&feature=youtu.be>

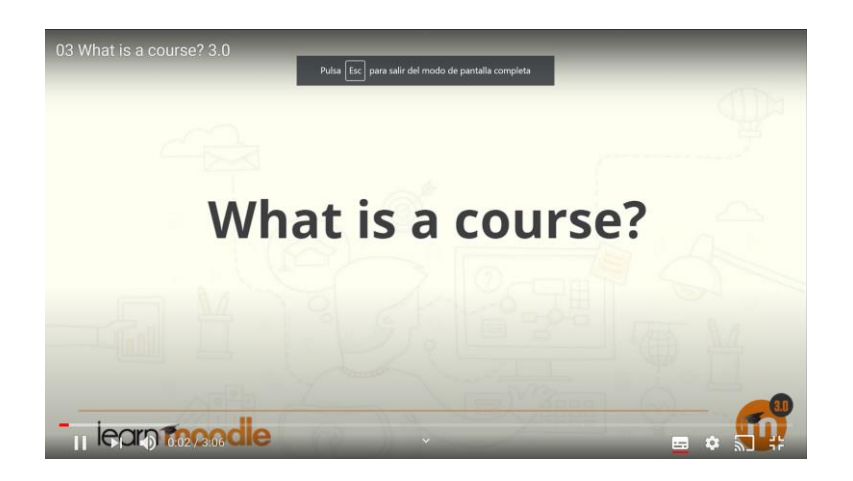

#### Como diseñar un curso

[https://www.youtube.com/watch?v=voYP\\_iE8dQI](https://www.youtube.com/watch?v=voYP_iE8dQI)

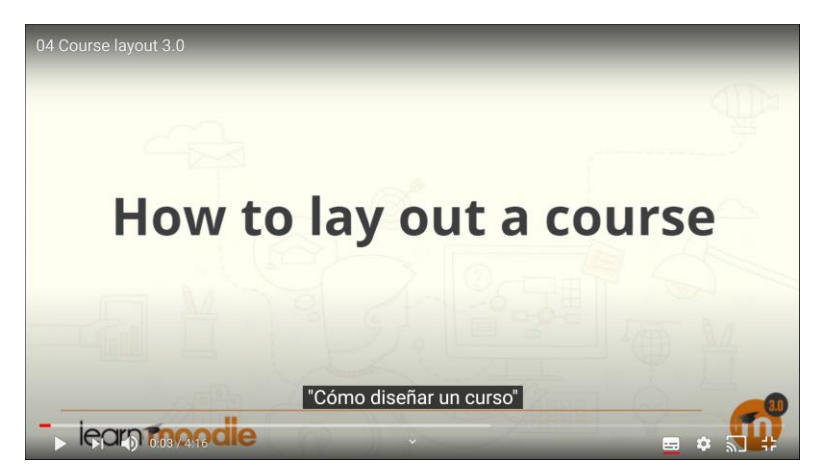

Editando las secciones del curso

<https://www.youtube.com/watch?v=xtap4CONER4>

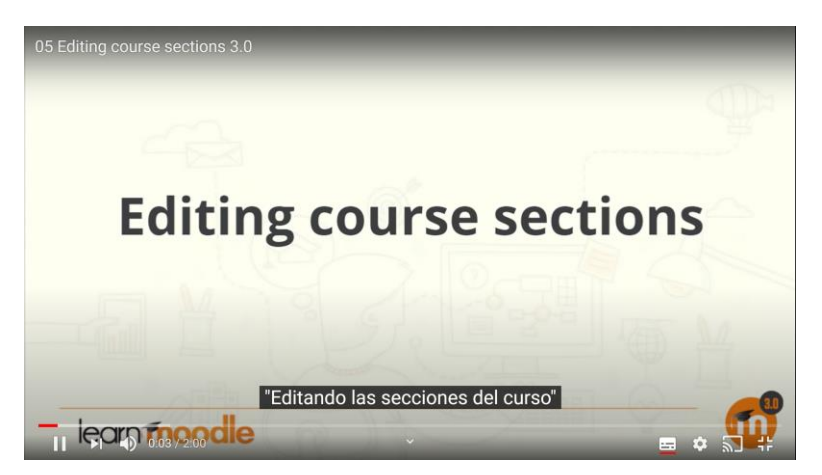

#### Los iconos de edición

<https://www.youtube.com/watch?v=TQRhK9DSc9g>

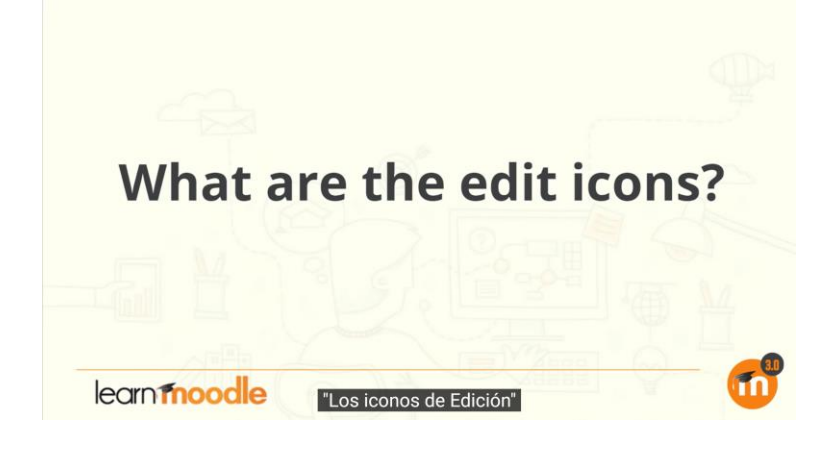

Como puedo agregar contenido del curso a mi Moodle

[https://www.youtube.com/watch?v=PrProtbMdRQ&list=RDCMUC\\_eJsmK-](https://www.youtube.com/watch?v=PrProtbMdRQ&list=RDCMUC_eJsmK-DMqA9Dy7bLKKL-g&index=2)[DMqA9Dy7bLKKL-g&index=2](https://www.youtube.com/watch?v=PrProtbMdRQ&list=RDCMUC_eJsmK-DMqA9Dy7bLKKL-g&index=2)

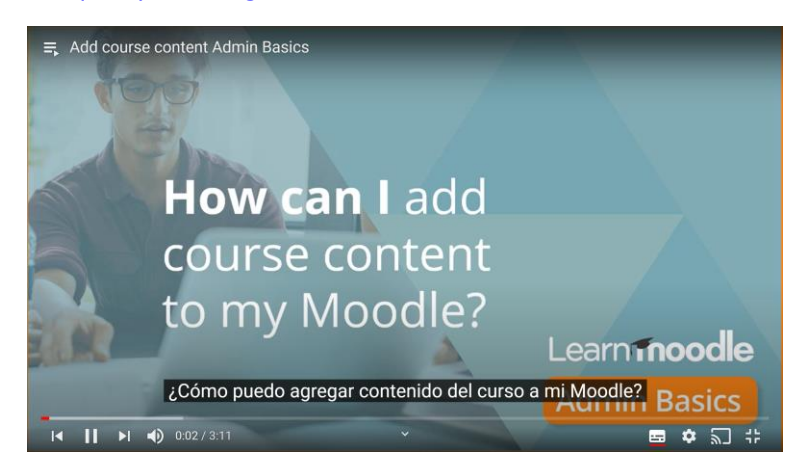

#### Seguimiento, Interacción y comunicación en moodle

<https://www.youtube.com/watch?v=uxcEXQxi860&feature=youtu.be>

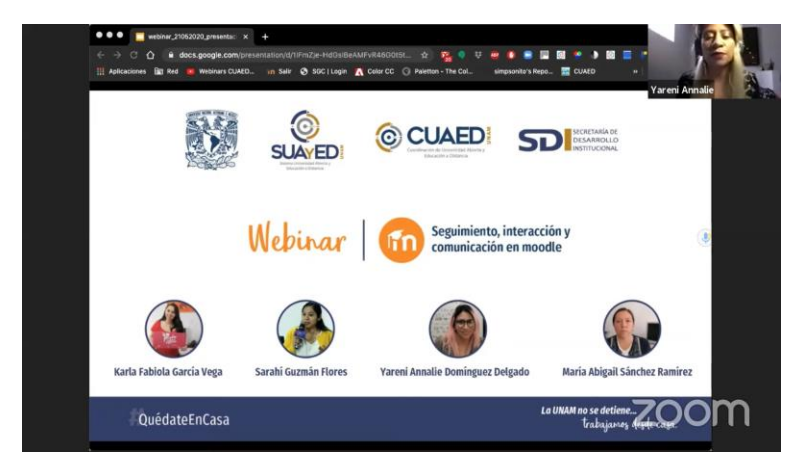

# **4. USO DE Zoom a través de la licencia de CGEO**

Ventajas de utilizar Zoom (a través de licencia de CGEO)

- El servicio está disponible para las actividades académicas de la comunidad del centro de geociencias.
- No se necesita tramitar licencia de uso.
- No se necesita estar renovando licencia de uso.
- Estando disponible el sistema se puede utilizar las veces que se necesite.

Como utilizar Zoom a través de CGEO

- Enviar solicitud de servicio a correo [cesarcontreras@geociencias.unam.mx](mailto:cesarcontreras@geociencias.unam.mx) con la siguiente información:
	- o Nombre del evento
	- o Fecha del enlace
	- o Hora del enlace
	- o Duración
	- o Responsable del enlace
	- o Correo de responsable del evento
- Habiendo espacio en fecha y hora solicitada
	- o A través de correo se enviara datos de conexión.

# **5. SITIOS DE INTERÉS**

Seminarios Web de la CUAIEED

<https://www.youtube.com/channel/UCsm0HPHXgdUYXkxKW0hgUJA/featured>

UNAM a Distancia

<https://distancia.cuaed.unam.mx/>

Manuales y Tutoriales

<https://distancia.cuaed.unam.mx/campusvirtual#manualesytutoriales>

# **6. RECOMENDACIONES**

Se considera importante que el profesor inicialmente plantee la necesidad que tiene y la forma como pretende organizar su curso, así como la forma de tener comunicación con sus alumnos, recomendando que no se sienta agobiado por la considerable cantidad de herramientas disponibles sino mejor utilizar la herramienta que mayor comodidad y entendimiento tenga para que de ahí parta la construcción de las clases a distancia que necesita impartir.

Se anexa el acceso a una serie de documentos que pueden ser de utilidad para la realización de una planeación didáctica para la impartición de clases en modo no presencial.

Sugerencias pedagógicas para enfrentar la contingencia

[https://www.codeic.unam.mx/index.php/contingencia\\_cursos/](https://www.codeic.unam.mx/index.php/contingencia_cursos/)

Guía practica para implementar una estrategia de docencia a distancia en situación de emergencia

[https://cuaieed.unam.mx/descargas/Guia-practica-para-implementar-una](https://cuaieed.unam.mx/descargas/Guia-practica-para-implementar-una-estrategia-de-docencia-a-distancia-en-situacion-de-emergencia.pdf)[estrategia-de-docencia-a-distancia-en-situacion-de-emergencia.pdf](https://cuaieed.unam.mx/descargas/Guia-practica-para-implementar-una-estrategia-de-docencia-a-distancia-en-situacion-de-emergencia.pdf)

Recomendaciones para la transición a la docencia no presencial

[https://cuaieed.unam.mx/descargas/Recomendaciones-para-la-transicion-a-la](https://cuaieed.unam.mx/descargas/Recomendaciones-para-la-transicion-a-la-docencia-no-presencial.pdf)[docencia-no-presencial.pdf](https://cuaieed.unam.mx/descargas/Recomendaciones-para-la-transicion-a-la-docencia-no-presencial.pdf)

Campus Virtual "Recomendaciones Académicas"

<https://cuaieed.unam.mx/campusvirtual.html#recomendaciones>